# Compose 部署 Fabric-explorer

作者:jockming112

原文链接:https://ld246.com/article/1608046653955

来源网站: [链滴](https://ld246.com/member/jockming112)

许可协议:[署名-相同方式共享 4.0 国际 \(CC BY-SA 4.0\)](https://ld246.com/article/1608046653955)

# **版本选择**

当前使用的版本是v.1.1.3

# **注意**

1. 你得实现准备好一个运行正常的fabric网络。网络部署可以参考我的其他博客。

2. 将证书目录crypto-config复制到explorer项目下。

3. 提醒下,防火墙注意要开放端口,云服务器注意安全组添加端口。

#### **NOTE: 本文使用docker部署,可以经可能避免node安装的一些坑。**

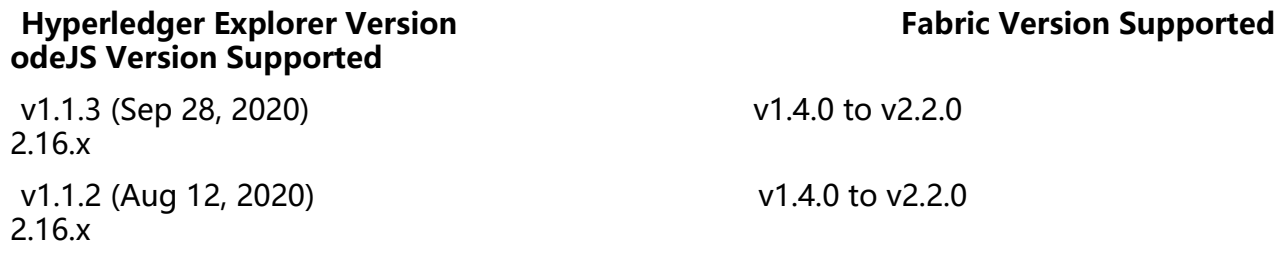

# **拉取镜像(可选操作)**

docker pull hyperledger/explorer-db:1.1.3 docker pull hyperledger/explorer:1.1.3

### **拉取配置(可选操作)**

# 建议使用本项目内的配置,官方配置拉取下来需要修改 wget https://github.com/hyperledger/blockchain-explorer/tree/v1.1.3/examples/net1/config.j on

wget https://github.com/hyperledger/blockchain-explorer/tree/v1.1.3/examples/net1/connect on-profile/first-network.json -P connection-profile wget https://github.com/hyperledger/blockchain-explorer/tree/v1.1.3/docker-compose.yaml

# **项目结构**

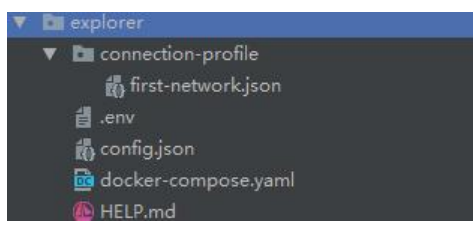

# **first-network.json**

```
{
  "name": "first-network",
  "version": "1.4.1",
  "client": {
```

```
 "tlsEnable": true,
   "adminCredential": {
    "id": "admin",
     "password": "admin"
   },
   "enableAuthentication": true,
   "organization": "Org1",
   "connection": {
     "timeout": {
      "peer": {
       "endorser": "300"
      },
      "orderer": "300"
    }
   }
  },
  "channels": {
   "score": {
     "peers": {
      "peer0.org1.example.com": {},
      "peer1.org1.example.com": {}
    },
     "connection": {
      "timeout": {
       "peer": {
         "endorser": "6000",
        "eventHub": "6000",
         "eventReg": "6000"
       }
      }
    }
   }
  },
  "organizations": {
   "Org1": {
     "mspid": "Org1MSP",
     "adminPrivateKey": {
      "path": "/tmp/crypto/peerOrganizations/org1.example.com/users/Admin@org1.example
com/msp/keystore/6b79f64e047bb7f31ab0d9d295e3d25f2a168f2f24c8ad3ef15e46b93130f4
c_sk"
    },
     "peers": ["peer0.org1.example.com","peer1.org1.example.com"],
     "signedCert": {
      "path": "/tmp/crypto/peerOrganizations/org1.example.com/users/Admin@org1.example
com/msp/signcerts/Admin@org1.example.com-cert.pem"
    }
   }
  },
  "peers": {
    "peer0.org1.example.com": {
     "tlsCACerts": {
      "path": "/tmp/crypto/peerOrganizations/org1.example.com/peers/peer0.org1.example.c
m/tls/ca.crt"
    },
```

```
 "url": "grpcs://peer0.org1.example.com:7051"
   },
    "peer1.org1.example.com": {
     "tlsCACerts": {
      "path": "/tmp/crypto/peerOrganizations/org1.example.com/peers/peer1.org1.example.c
m/tls/ca.crt"
     },
     "url": "grpcs://peer1.org1.example.com:8051"
   }
  }
}
```
#### **.env**

```
## Docker-compose config for setting project name
COMPOSE_PROJECT_NAME=fabric-explorer
```

```
## Image tags - Fabric versions.
IMAGE_TAG_EXPLORER=1.1.3
```

```
## At deployment time, modify the IP based on your host
ORDERER="orderer.example.com:47.108.143.240"
PEER0_ORG1="peer0.org1.example.com:47.108.143.240"
PEER1_ORG1="peer1.org1.example.com:47.108.143.240"
```
# **config.json**

```
{
  "network-configs": {
    "first-network": {
     "name": "first-network",
     "profile": "./connection-profile/first-network.json"
   }
  },
  "license": "Apache-2.0"
}
```
# **docker-compose.yaml**

```
version: '2.1'
```

```
networks:
  mynetwork.com:
   external:
    name: net_test
```
services:

```
 explorerdb.mynetwork.com:
  image: hyperledger/explorer-db:${IMAGE_TAG_EXPLORER}
 container_name: explorerdb.mynetwork.com
  hostname: explorerdb.mynetwork.com
```
 environment: - DATABASE DATABASE=fabricexplorer - DATABASE USERNAME=fabric - DATABASE<sup>PASSWORD=123456</sup> healthcheck: test: "pg\_isready -h localhost -p 5432 -q -U postgres" interval: 30s timeout: 10s retries: 5 volumes: # Pay attention to synchronization time # echo 'Asia/Shanghai' > /etc/timezone/timezone - /etc/timezone/timezone:/etc/timezone - /etc/localtime:/etc/localtime - /var/run/:/host/var/run/ - ./pgdata:/var/lib/postgresql/data ports: - 5432:5432 networks: - mynetwork.com explorer.mynetwork.com: image: hyperledger/explorer:\${IMAGE\_TAG\_EXPLORER} container\_name: explorer.mynetwork.com hostname: explorer.mynetwork.com environment: - DATABASE\_HOST=47.108.143.240 - DATABASE DATABASE=fabricexplorer - DATABASE USERNAME=fabric - DATABASE\_PASSWD=123456 - LOG\_LEVEL\_APP=debug - LOG\_LEVEL\_DB=debug - LOG\_LEVEL\_CONSOLE=info - LOG\_CONSOLE\_STDOUT=true - DISCOVERY AS LOCALHOST=false #command: sh -c "node /opt/explorer/main.js && tail -f /dev/null" volumes: # Pay attention to synchronization time # echo 'Asia/Shanghai' > /etc/timezone/timezone - /etc/timezone/timezone:/etc/timezone - /etc/localtime:/etc/localtime - /var/run/:/host/var/run/ - ./config.json:/opt/explorer/app/platform/fabric/config.json - ./connection-profile:/opt/explorer/app/platform/fabric/connection-profile - ./crypto-config:/tmp/crypto - ./walletstore:/opt/wallet ports: - 8080:8080 extra\_hosts: - \${ORDERER} - \${PEER0\_ORG1} - \${PEER1\_ORG1} depends\_on:

 condition: service\_healthy networks: - mynetwork.com

### **创建网络**

docker network create net\_test

# **修改配置**

# 如果重新生成了组织证书,请替换组织管理员证书,注意替换通道名,组织名称,管理员账号密码 及管理员证书。 vi ./connection-profile/first-network.json

# **启动网络**

# 启动过程会花费点时间,注意检查日志,看是否正常启动,启动完成即可访问页面 docker-compose up -d

### **访问页面**

http://your\_ip:8080